# **Installation Instruction**

#### Step 1

After you open the package boxes and take out all the cabinets, please confirm you are using the 220V Voltage, this is very important., and all the testing in our factory were all 220V used....so, pls remember to do this step before you install the screen.

#### Step 2

Assembling these 15 cabinets 5x3.

Pls see the connection Diagram and some relative photos as below.

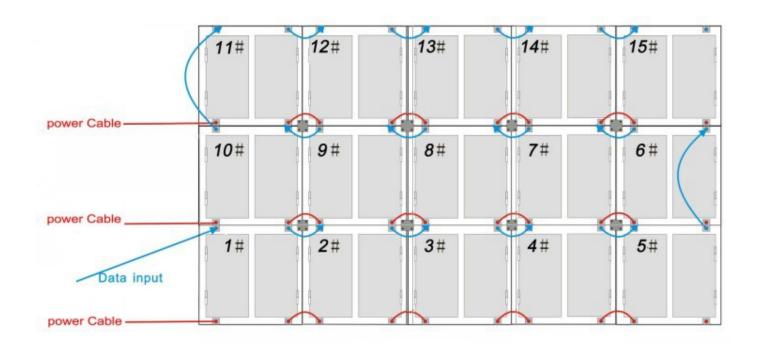

# **Back viewing**

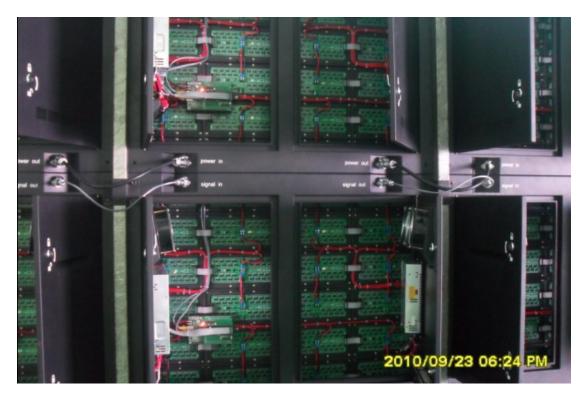

Signal and Power Cable, and Iron Tighten Plate Connection Between Cabinets.

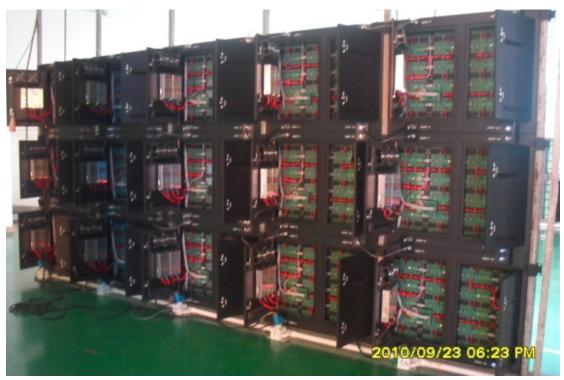

The Whole Screen Connection Look Like

#### Step 3

Install the software into your computer, we have prepare the original software CD for you, the **series number was"888888**" when you are doing the installation.

#### Step 4

Fixing the Sending card(Or Sending Box) and display card in the computer.

Pls see the relative photos as below.

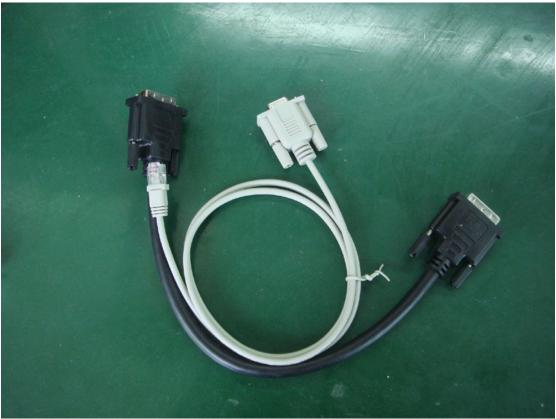

RS232 Cable(White) and DVI Cable(Black)

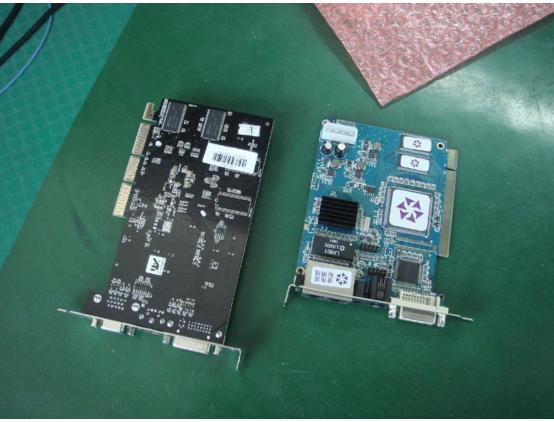

Sending Card(right) and Display Card(left)

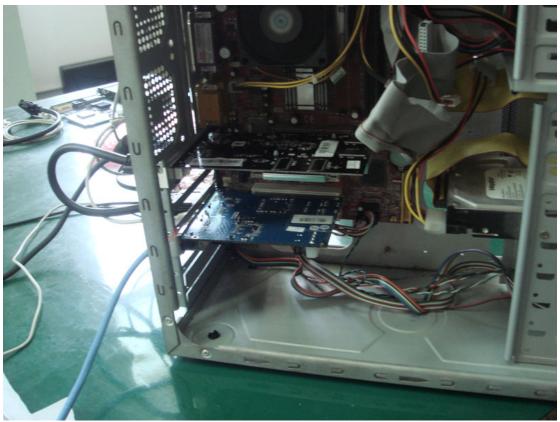

Two cards fixed in the computer

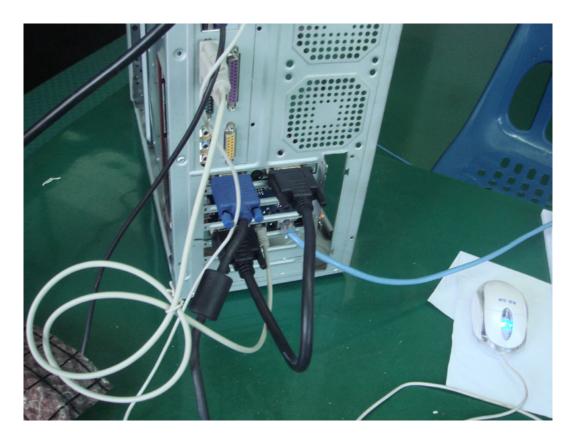

The connection of these 2 cards look like

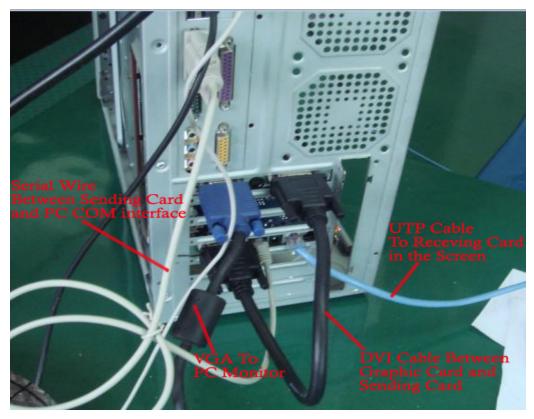

#### The Full Link look like:

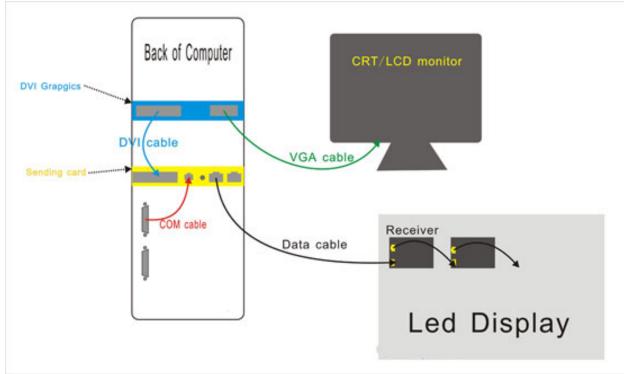

#### Step 5

After finishing the installation of the sending card and display card, please use the long signal cable to connect the sending card in the computer with the connector on the first cabinet.

#### Step 6

Feeding the electricity to these 15 cabinets.and use the LEDStudio to control it

### How to Config the DVI Graphic Card in the Controlling PC.

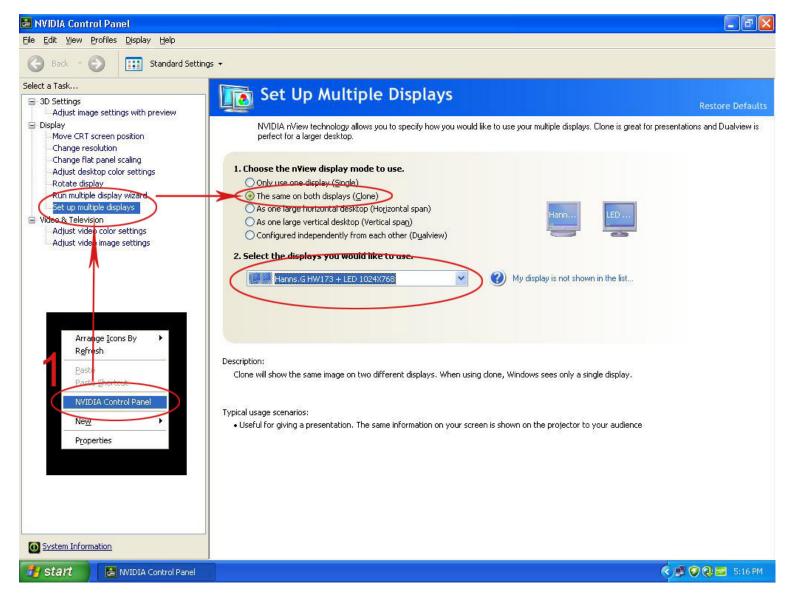

### How to Load the CON files(connection files of 5x3) Pictures as below:

#### 1. Run the LEDstudio.→Options→ Software Setup.

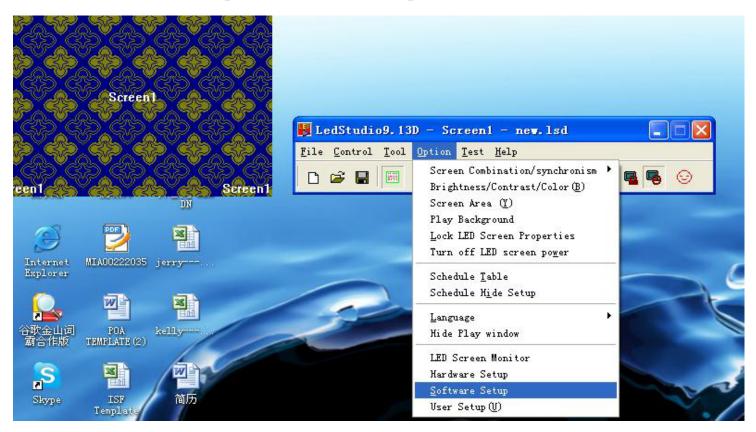

2.Click the Software setup window. DO NOT TOUCH anything. Just type "linsn" then will appear a password window, the password is: "168"

| Screen1                                    | Image: Static structure       Image: Structure       Structure       Structure |
|--------------------------------------------|----------------------------------------------------------------------------------------------------|
| Distance MIA00222035 jerry                 | Software Setup         X           Play Window   Auto   Networking   Other           1                                                                                                    |
| Explorer<br>合歌金山词 FOA<br>南合作版 TEMPLATE (2) | C Lock to LED Scree C Multi-LED Combination/synchronism Combination/synchronism Setting Floating LED Numb Screen1 Screen1                                                                                                    |
| Skype ISF 简历                               | Start X:<br>Start Y: Please input Password: Ok<br>Enable **** Cancel                                                                                                    |
| Ficasa 3 ISF 保密 ochava                     |                                                                                                    |
| 美国 签证包(关于ISP 资料<br>新)中BOXID的               | Save Setup Close 帮助                                                                                                    |

### 3.Loading the CON files. Send it to the receiver, and save it to the receiver.

| SPR PR         | Software Set                                                                            | up 🔀                                                                                                    |                                  |  |
|----------------|-----------------------------------------------------------------------------------------|----------------------------------------------------------------------------------------------------|----------------------------------|--|
| <b>(3) (3)</b> | Play Window At                                                                          | to Networking Other                                                                                                    |                                  |  |
|                | C Lock to LED Scree C Multi-LED Combination/synchronism Combination/synchronism Setting |                                                                                                    |                                  |  |
| PASPAS         | C Floati Se                                                                             | tup hardware parameters                                                                                                    |                                  |  |
| Streen1        |                                                                                         | iender   Receiver       Display connection   Corrected           et mode:       C Simple       Image: Normal       C Complex         Remark:The dialog of settings for single or multi regulation led-screen.       Display QTY:       1         display 1       Image: Normal       Image: Normal       Image: Normal                                                                                                    | Use Auto-link Update display QTY |  |
| <b>*</b>       | 🦵 Alway                                                                                 | Type:       real pixel display       Horizontal card       5       Vertical card       4         Gama       2.8       Gefine       Edit       Red brightness       255       Green bright       1.       Click any of the set of the set                                                                                                    |                                  |  |
|                |                                                                                         | 1     2     3     4     5       Network cab Network cab Network                                                  | first input                      |  |
|                |                                                                                         | 3 order No. 6 order No. 7 order No. 8 order No. 9 order No. 11 Cable ,11 Hot,<br>width:64 width:64 width:64 width:64 height:48 height:48 height:48 height:48 height:48 height:48                                                                                                    | please let us                    |  |
| 简历             |                                                                                         | 4     Network cab. Network cab. |                                  |  |
| ochava         |                                                                                         |                                                                                                    | CON files. Then                  |  |
|                |                                                                                         | Main cable     1 No. sender U cab     Extension cable     1     receiver"       Order No.     1     Width     64     Height     48                                                                                                    | r"then "Save to                  |  |
|                |                                                                                         | Save Card for maintain Load from file Save to file Send to rece                                                                                                    | eiver Save to receiver           |  |
| 减播室8           |                                                                                         |                                                                                                    | Exit Help                        |  |
| S 🎽 🕑 some and | Chipo                                                                                   | 产品资料 型 Insta Ø Adobe □ 灵星雨 LedSt                                                                                                    | 谢 33 СН в 🥞                      |  |

### 4. Then you can play the video using the controlling computer.